## **Cara menjalankan program :**

- 1. Instal PHP
- 2. Instal Macromedia Drean Weaver
- 3. Instal Driver Modem Wave Com
- 4. Copy programnya Kemudian Paste ke Htdocs
- 5. Copy Gammu paste ke local disk C
- 6. Connec modem dengan laptop/PC
- 7. Setiing modem wavecom klik kanan di My computer pilih manage
- 8. mPilih Device Manager, klik kanan di ports lalu pilih update driver, browse my computer, let me pic from a list of device driver on my computer.

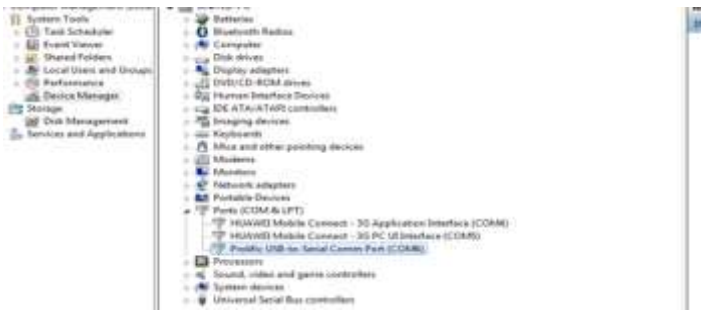

- 9. Masuk ke local disk pilih gammu, bin, klik kanan di gammu smd sesuaikan portnya.
- 10. Pilih smsdrc sesuaikan portnya
- 11. Tes konfirgasi

Star >run ketik cmd dan ketikan perintah seperti gambar di bawa.

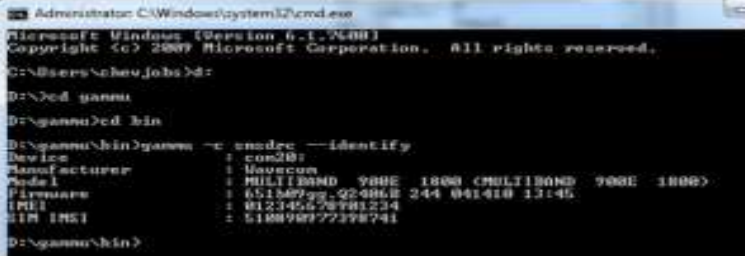

12. Selanjut jalankan gammunya, bisa ikuti perintah di bawa.

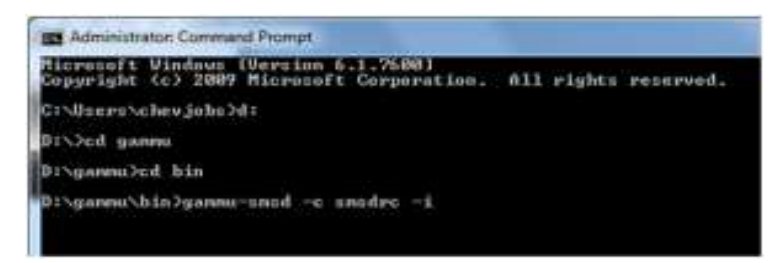

13. Selanjutnya star service gammu, klik kanan my computer >pilih manage akan keluar tampilan sebagai berikut.

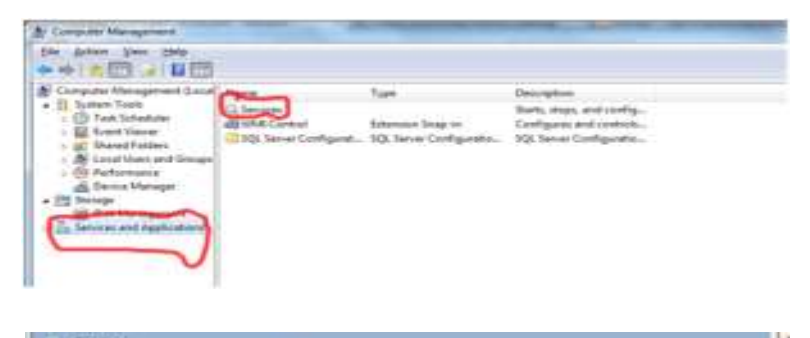

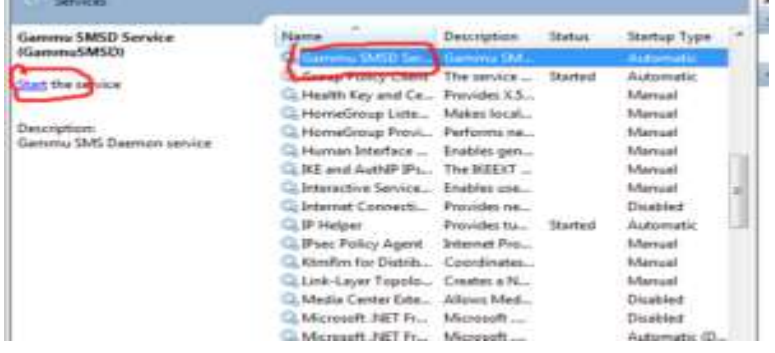

- 14. Selanjutnya buka browser dan ketikan localhost/ayi
- 15. Isikan user name ayi, password 123